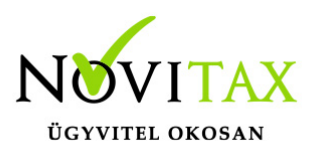

# **Automatikus "éjszakai" frissítés**

### **Automatikus "éjszakai" frissítés – \NOVITAX.WIN\2018\webupdate\setup.exe**

A parancssort vagy a batch fájlt a feladatütemezőbe célszerű betenni és munkaidőn kívül (éjszaka) futtatni. Az automatikus "éjszakai" frissítés előtt ajánlott leállítani a firebird szolgáltatást is, mert elképzelhető, hogy van olyan felhasználó aki beragadt vagy nyitva hagyta a programot. A Firebird újraindítását parancssorból vagy parancsfájlból a következő módon lehet megtenni:

Firebird 2.5 verzió esetén:

net stop "firebird guardian – defaultinstance"

net start "firebird guardian – defaultinstance"

Firebird 4.0 verzió esetén:

net stop "firebird guardian – Novitax4"

net start "firebird guardian – Novitax4"

#### **Példa a C: meghajtón lévő 2018-as program frissítésére:**

C:\NOVITAX.WIN\2018\webupdate\setup.exe /silent /dC /y2018

#### **Paraméterek:**

**/silent** – csendes telepítés (nem kérdez semmit, hanem automatikusan felfrissít minden modult)

**/d** – drive meghatározás (pl. ha E:\ meghajtóra kívánunk frissíteni akkor a paraméter /dE )

**/y** – frissítendő év meghatározása (2015 évi program frissítése pl: /y2015 )

## [www.novitax.hu](http://www.novitax.hu)

1105 Budapest, Gitár utca 4. | Tel.: (+36 1) 263-2363 | E-mail: [novitax@novitax.hu](mailto:novitax@novitax.hu)